# Human Eye System Interactive Learning Applications for Elementary School

Aplikasi Pembelajaran Interaktif Sistem Syaraf Mata Manusia untuk Sekolah Dasar Billy Pascal Lantiunga<sup>1</sup>, Yaulie Deo Y Rindengan<sup>2</sup>, Arie S.M Lumenta<sup>3</sup> Jurusan Teknik Elektro Universitas Sam Ratulangi Manado, jln. Kampus Bahu , 95115, Indonesia e-mail:billytandumai@gmail.com<sup>1</sup> Received: [date]; revised: [date]; accepted: [date]

**electronic media such as cellphones or mobile phones which have many functions that can facilitate daily human work, commonly called smartphones, which are growing day by day. The use of smartphones for elementary school children is now increasing, because since childhood their parents have accustomed their children to using smartphones with the Android platform. Currently, the applications that are widely circulated are dominated by applications intended for adults, while applications that are useful and specifically intended for elementary schools are still relatively few, and educational materials are still limited. By taking advantage of the many users who use the Android platform today among elementary school children, research is carried out to aim to try to make applications that can make it easier for children to learn about the eye nervous system in humans in this case making interactive learning applications. The research method used is the Multimedia Development Life Cycle (MDLC) which has six stages, namely concept, design, material collecting, assembly, testing and distribution.**

*Key words* **- Eyes; Learning App; Elementary school; Android; Multimedia Development Cycle;**

*Abstrak* **— Perkembangan teknologi Informatika dalam media elektronik seperti Handphone atau telephone genggam yang memiliki banyak fungsi yang dapat mempermudah pekerjaan manusia sehari- hari yang biasa disebut smartphone yang semakin hari semakin berkembang. Dalam penggunaan smartphone untuk kalangan anak-anak sekolah dasar sekarang sudah semakin banyak, dikarenakan sejak kecil orang tua mereka sudah membiasakan anak mereka menggunakan smartphone dengan platform android. Pada saat ini aplikasi yang banyak beredar didominasi oleh aplikasi yang diperuntukkan kepada orang dewasa, sedangkan aplikasi yang bermanfaat dan ditujukan khusus untuk sekolah dasar masih tergolong sedikit, dan materi edukasinya masih terbatas. Dengan memanfaatkan banyaknya pengguna yang menggunakan platform android saat ini di kalangan anak – anak sekolah dasar , maka dilakukan penelitian guna bertujuan untuk mencoba membuat aplikasi yang bisa mempermudah anak – anak dalam belajar tentang system syaraf mata pada manusia dalam hal ini pembuatan aplikasi pembelajaran interaktif. Metode penelitian yang digunakan adalah**  *Multimedia Development Life Cycle* **(MDLC) yang memiliki enam tahapan yaitu** *concept* **(Konsep),** *design* **(desain),** *material collecting* **(pengumpulan materi),** *assembly* **(pembuatan),** *testing* **(pengujian) dan** *distribution* **(distribusi).** 

*Kata kunci* **— Mata; Aplikasi Pembelajaran; Sekolah Dasar; Android; Multimedia Development Cycle;**

# I. PENDAHULUAN

Dalam pembelajaran disekolah dasar terdapat beberapa mata pelajaran yang diajarkan , salah satunya mata pelajaran biologi yang didalamnya terdapat pelajaran mengenai system syaraf,

*Abstract* **— The development of Informatics technology in**  dalam tentang system saraf mata. Kegiatan belajar di dalam kelas dengan lisan, tulisan bahkan slide powerpoint dapat menyebabkan pembelajaran menjadi kurang menarik dan cenderung membosankan.[1]

> Dengan penggunaan media dapat meningkatkan prestasi dan motivasi belajar siswa. Dengan adanya media pembelajaran akan membuat proses pembelajaran lebih menarik, misalnya dari segi tampilan yang dikombinasikan dengan beberapa gambar ataupun animasi. [2]

> Dalam tahap ini, siswa akan lebih mudah mengingat suatu bentuk atau tulisan yang memiliki ciri warna menarik dan betuk komunikatif dan menyenangkan.[3]

> Keindahan, kemenarikan dan adanya interaktivitas dalam suatu media pembelajaran merupakan sarana agar peserta didik tidak jenuh dalam mengikuti pelajaran dan efek yang terbesar diharapkan peserta didik dapat termotivasi dan mempermudah dalam menerima materi pelajaran. [4]

> Sesuai dengan permasalahan diatas maka, penelitian ini bertujuan mengembangkan aplikasi pembelajaran interaktif sebagai media pembelajaran Sekolah Dasar agar anak-anak lebih mudah dalam belajar dan memahami materi tentang mata dan fungsinya. Penelitian ini diharapkan dapat menambah wawasan dan meningkatkan pemahaman tentang struktur dan sistem kerja dalam pengembangan aplikasi pada sistem operasi Android serta mempermudah anak-anak agar dapat mempelajari tentang system syaraf mata dengan melihat gambar dan mendengan penjelasannya.

# *A. Pengertian Mata*

Mata adalah salah satu panca indra yang sangat penting, yaitu untuk berinteraksi dengan lingkungan sekitar.[5]

Mata merupakan alat indra yang terdapat pada manusia yang secara konstan menyesuaikan pada jumlah cahaya yang masuk, memusatkan perhatian pada objek yang dekat dan jauh serta menghasilkan gambaran yang kontinu yang dengan segera di hantarkan pada otak. Penglihatan pada manusia melibatkan deteksi gelombang cahaya yang sangat sempit dengan panjang gelombang sekitar 400 sampai 750 nm. Mata memiliki fotoreseptor yang mampu mendeteksi cahaya. Setiap mata mengandung sekitar 126 juta fotoreseptor ( 120 juta reseptor batang dan 6 juta reseptor konus) dan hanya 1,5 juta sel ganglion. Ini berarti bahwa terdapat sejumlah besar konvergensi dari reseptor dan sel bipolar menjadi sel ganglion, tetapi hal ini tidak terjadi secara seragam di kedua sisi retina.

## *B. Anatomi Sistem Reseptor Mata*

contohnya system syaraf mata pada manusia , pentingnya materi susunan tubuh dapat diperoleh dengan cara mengurai badan itu agar para anak – anak sekolah dasar bisa memahami lebih melalui potongan bagian-bagian dari badan dan hubungan alat Anatomi berarti mengurai atau memotong. ilmu bentuk dan

tubuh satu dengan yang lain. Pengetahuan tentang anatomi dan fisiologi tubuh merupakan dasar yang penting dalam melaksanakan asuhan keperawatan.

Sistem kerja reseptor visual cahaya masuk kedalam melalui pupil (merupakan lubang pada iris), besar-kecilnya ukuran pupil saat menangkap perubahan suatu cahaya ditentukan oleh dua level yaitu dari sensitivitas (kemampuan untuk mendeteksi keberadaan suatu objek dalam keadaan cahaya yang minim/remang-remang) dan ketajaman (kemampuan untuk melihat suatu objek secara detail).

Reseptor pada mata terletak di retina mempunyai lapisanlapisan sebagai berikut yaitu, dua reseptor rod dan cone, horizontal cells, bipolar cells, amacrine cells dan retinal ganglion cells (Gambar 1 di bawah untuk penjelasan struktur retina).

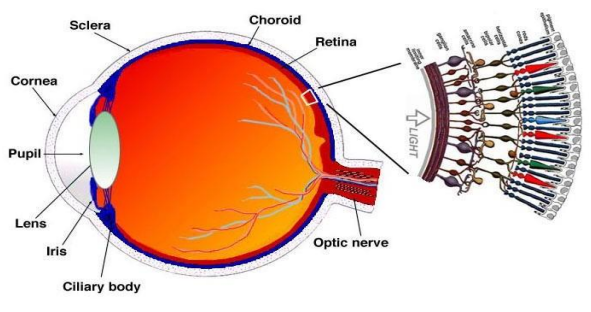

Gambar 1. *Struktur Retina*

*C.* Anatomi Sistem Penglihatan

Menurut ilmu anatomi mata manusia terbagi menjadi dua bagian yaitu :

1. Bagian Luar

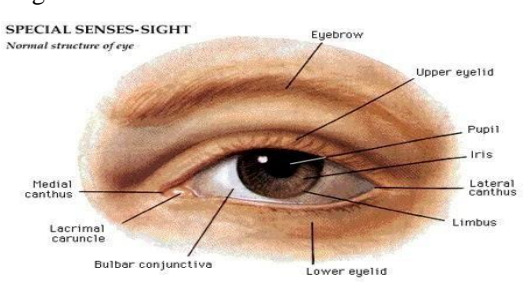

Gambar 2. *Bagian Luar Mata*

a) Bulu Mata

Bulu mata yaitu rambut-rambut halus yang terdapat dditepi kelopak mata.

b) Alis Mata

Alis yaitu rambut-rambut halus yang terdapat diatas mata.

c) Kelopak Mata

Kelompak mata merupakan 2 buah lipatan atas dan bawah kulit yang terletak di depan bulbus okuli.

d) Kelenjar Air Mata

Kelenjar yaitu tempat keluar nya air mata.

2. Bagian Dalam

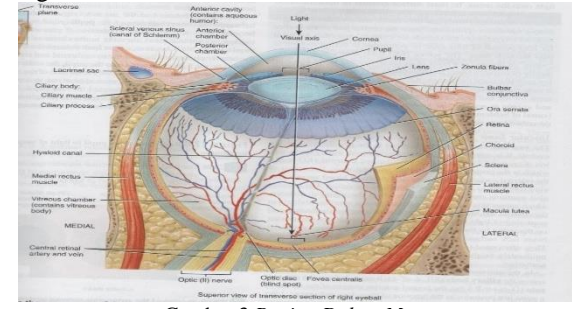

Gambar 3.*Bagian Dalam Mata*

# a. Konjungtiva

Kongjungtiva adalah membrane tipis bening yang melapisi permukaan bagian dalam kelopak mata dna menutupi bagian depan sklera (bagian putih mata).

b. Sklera

Sklera merupakan selaput jaringan ikat yang kuat dan berada pada lapisan terluar mata yang berwarna putih.

c. Kornea

Kornea merupakan selaput yang tembus cahaya, melalui kornea kita dapat melihat membran pupil dan iris.

d. Koroid

Koroid adalah selaput tipis dan lembab merupakan bagian belakang tunika vaskulosa (lapisan tengah dan sangat peka oleh rangsangan).

e. Iris

Iris merupakan diafragma yang terletak diantara kornea dan mata. f. Pupil1

Pupil menentukan kuantitas cahaya yang masuk ke bagian mata yang lebih dalam.

g. Lensa

Lensa adalah organ focus utama, yang membiaskan berkas-berkas cahaya yang terpantul dari benda-benda yang dilihat, menjadi bayangan yang jelas pada retina.

h. Retina

Retina merupakan lapisan bagian dalam yang sangat halus dan sangat sensitif terhadap cahaya. Pada retina terdapat reseptor(fotoreseptor).

i. Aqueous humor

Aquaeous humor atau cairan berair terdapat dibalik kornea yang mengandung nutrisi bagi kornea dan dapat melakukan difusi gas dengan udara luar melalui kornea.

j. Vitreus humor (Badan Bening)

Badan bening ini terletak dibelakang lensa. Bentuknya berupa zat transparan seperti jeli(agar-agar) yang jernih. Zat ini mengisi pada mata dan membuat bola mata membulat.

k. Bintik Kuning

Bintik kuning adalah bagian retina yang paling peka terhadap cahaya karena merupakan tempat perkumpulan sel-sel saraf yang berbentuk kerucut dan batang.

#### *D. Fisiologis penglihatan*

Tujuan ilmu fisiologi untuk menjelaskan factor-faktor fisika dan kimia yang bertanggung jawab terhadap asal - usul perkembangan dan kemajuan kehidupan virus/bakteri yang paling sederhana sampai yang paling rumit dan mempunyai karakteristik fungsional tersendiri. Fisiologi manusia berhubungan dengan sifat spesifik dan mekanis tubuh manusia yang membuat manusia sebagai mahluk hidup yang bias mengindra, merasa, dan mengerti segala sesuatu selama dalam rangkaian kehidupan.

Jurnal Teknik Elektro dan Komputer vol ? no ? month year, pp. ?-? p-ISSN : 2301-8402, e-ISSN : 2685-368X, available at : https://ejournal.unsrat.ac.id/index.php/elekdankom

#### *E. Sistem Saraf*

Sistem atau susunan saraf merupakan salah satu bagian terkecil dari organ dalam tubuh, tetapi merupakan bagian yang paling kompleks. Materi sistem saraf manusia merupakan salah satu materi penting untuk dapat memahami konsep-konsep selanjutnya terutama dalam fisiologi manusia.[6]

#### *F. Interaktif*

Interaktif memiliki makna yaitu secara aktif saling memberikan respon dari aksi-aksi yang dilakukan antara pengirim aksi dan penerima aksi.

Klasifikasi interaktif dalam lingkup multimedia pembelajaran bukan terletak pada sistemhardware, tetapi lebih mengacu pada karakteristik belajar siswa dalam merespon stimulus yang ditampilkan layar monitor komputer. Kualitas interaksi siswa dengan komputer sangat ditentukan oleh kecanggihan program komputer.[7]

# *G. Aplikasi pembelajaran Interaktif*

Aplikasi adalah program yang dibuat dalam sebuah perangkat lunak dengan komputer untuk memudahkan pekerjaan atau tugas-tugas seperti penerapan, penggunaan, dan penambahan data yang dibutuhkan.[8]

Aplikasi pembelajaran interaktif merupakan program yang berfungsi sebagai alat atau bahan yang dipergunakan dalam kegiatan belajar, apalagi dengan menggunakan media interaktif yang bisa menarik minat user untuk belajar serta bisa mempermudah user dalam mempelajari materi yang diajarkan.

Mutu pembelajaran ini sangat dtentukan dari kecanggihan aplikasi pembelajaran interaktif yang di gunakan.[9]

#### *H. Multimedia Development Life Cycle (MDLC)*

Pengembangan media pembelajaran interaktif membutuhkan metode pengembangan perangkat lunak, salah satu metode pengembangan yang dapat digunakan adalah metode Multimedia Development Life Cycle(MDLC).[4]

Menurut Luther (1994), model pengembangan multimedia terdiri dari enam tahapan, yaitu *concept, testing, material collecting, assembly, testing and distribution*.

# II. METODE

*A. Kerangka Pikir*

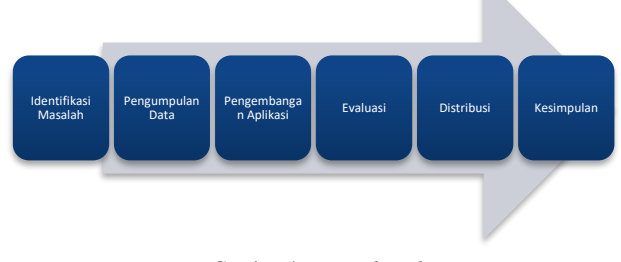

Gambar 4. *Kerangka Pikir*

Masalah penelitian didapatkan dari studi literatur dan pengamatan berbagai media yang telah ada untuk mencari kekurangan dari media tersebut hingga didapatlah masalah yang ada kemudian dibuatlah penelitian ini. Dengan menggunakan teknik pengumpulan data yang mencari berbagai literatur yang

dibutuhkan dalam mendukung ide pada pembuatan sistem yang di ambil dari berbagai sumber seperti buku, paper dan jurnal yang terkait. Pengembangan aplikasi dilakukan dengan menggunakan metode *Multimedia Development Life Cycle* yang mempunyai enam tahapan yaitu *Concept, Design, material Collecting, Assembly, Testing and Distribution*. Distribusi tahap dimana aplikasi disimpan dalam suatu media penyimpanan. Aplikasi pembelajaran interaktif tata cara wudhu ini dibuat dengan menggunakan Blender dan Unity dan di *build* dalam bentuk file .apk (*Application Package File*) agar dapat dengan mudah dijalankan pada perangkat android*.*

#### *B. Waktu dan Tempat penelitian*

Penelitian ini dilaksanakan dari bulan Februari 2021 sampai dengan bulan Mei 2021. Proses penelitian dilakukan di Lab Rekayasa Perangkat Lunak, sedangkan untuk pengujian dilakukan kepada siswa siswi sd yang berada dikelurahan malalayang dua lingkungan 6 perumahan lingkungan 6 kepada siswa siswi sekolah dasar yang berada dirumah.

# *C. Analisa Kebutuhan Sistem*

Spesifikasi perangkat keras yang digunakan dalam pengembangan Aplikasi Pembelajaran Interaktif Sistem Syaraf Mata Manusia untuk Sekolah Dasar yaitu laptop ASUS X454YI dengan spesifikasi AMD A8-7410 APU Quad Core up to 2,5GHz, RAM 6 GB dan menggunakan sistem operasi Windows 10 64 bit Sedangkan perangkat lunak yaitu Photosop CS6, Adobe Audition CC 2020, Blender Versi 2.79, Unity Versi 2018.4.3, dan Wondershare Fimore

#### *D. Metode Penelitian*

Metode penelitian yang digunakan adalah *Multimedia Development Life Cycle* (MDLC) yang memiliki enam tahapan yaitu *concept* (Konsep), *design* (desain), *material collecting* (pengumpulan materi), *assembly* (pembuatan), *testing* (pengujian) dan *distribution* (distribusi). Diagram proses MDLC terlihat pada gambar 5.

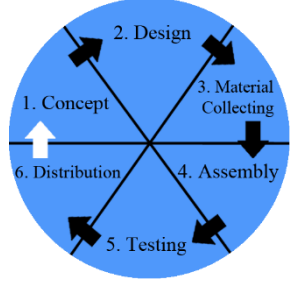

Gambar 5. *Diagram proses MDLC*

# *1.Concept (Konsep)*

Pada tahap ini untuk menentukan tujuan pembelajaran, menentukan konsep materi dan menentukan konsep media pembelajaran.

- Ada beberapa tahapan,antara lain :
- *1)* Menggunakan animasi tiga dimensi untuk menarik minat anak-anak.
- *2)* Media pembelajaran system syaraf mata oleh anak-anak usia 6-12 tahun.
- *3)* Aplikasi ini berjalan di sistem operasi android.
- *4)* Konten yang dibuat berupa pengajaran apa itu mata, bagian – bagian mata, bagian luar mata, bagian dalam mata, cara kerja mata.

5) Interaktif pada aplikasi ini terletak pada tombol yang dapat dioperasikan oleh user. Aplikasi ini memiliki menu yang berisi pertanyaan yang membuat user dapat memilih jawaban dari pertanyaan yang ada dan aplikasi yang dibuat disertai dengan audio.

# *2.Design (Perancangan)*

Pada tahap ini untuk menganalisis seluruh kegiatan dalam arsitektur yang ada pada sistem secara keseluruhan. Serta, menentukan arsitektur, gaya, tampilan dan material yang akan digunakan pada perangkat yang akan dibuat. Sistem yang akan dikembangkan dengan menggunakan model *use case diagram* dan *activity diagram.*

*a. Use Case*

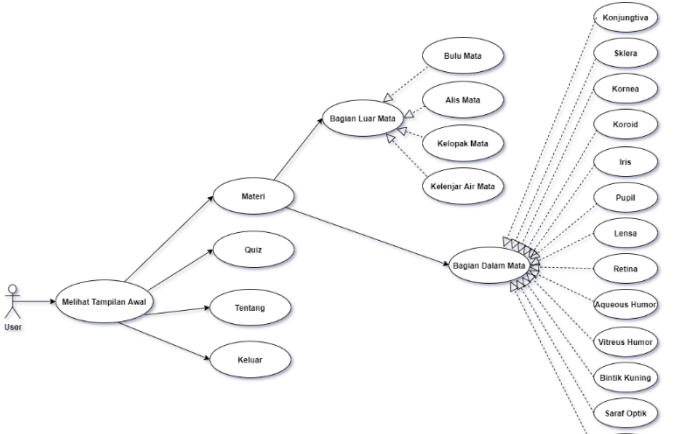

*Gambar 6. Use Case Diagram Aplikasi*

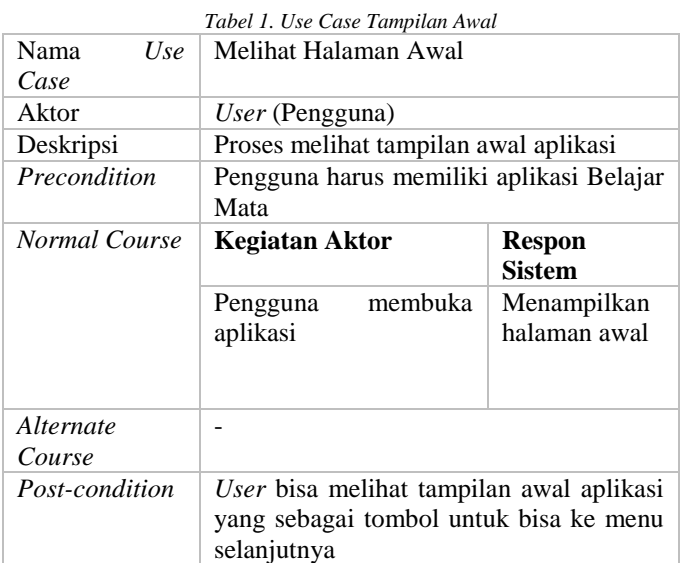

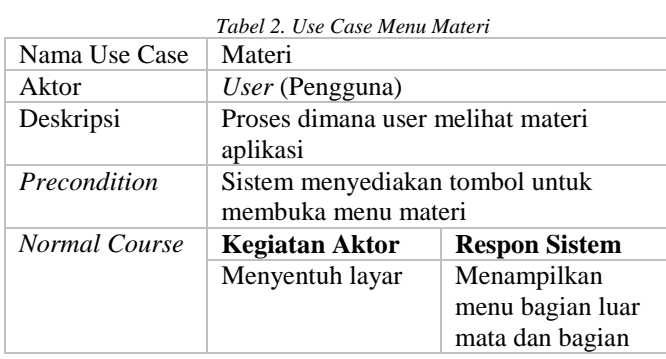

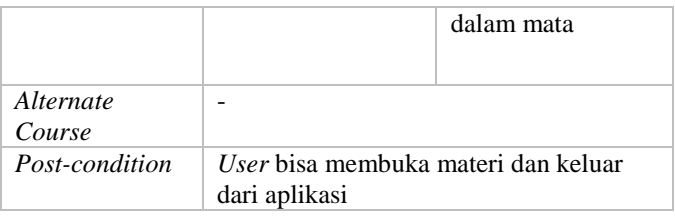

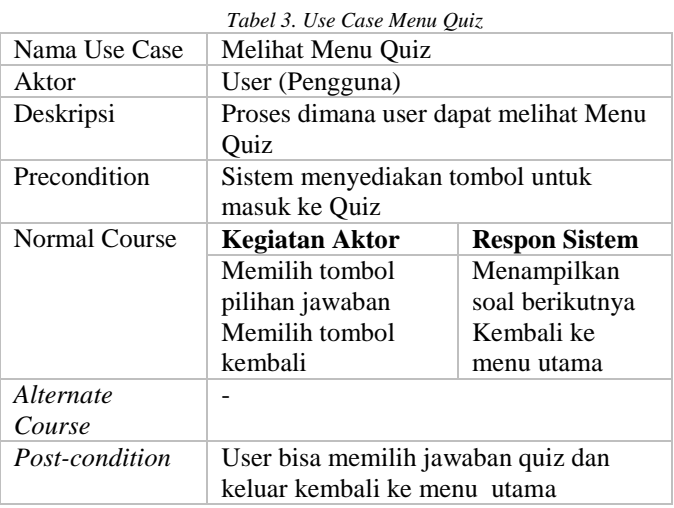

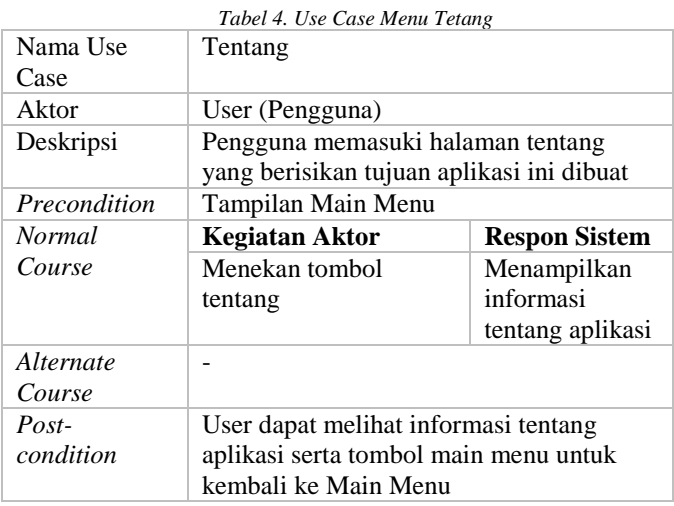

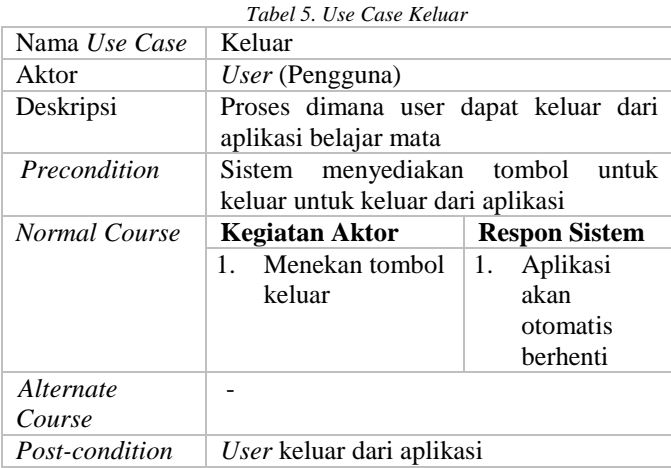

*b. Activity Diagram*

Activity diagram merupakan gambaran proses berjalannya setiap urutan aktivitas dalam sebuah proses agar lebih mudah untuk dimengerti.

Activity Diagram menampilkan Main Menu

Jurnal Teknik Elektro dan Komputer vol ? no ? month year, pp. ?-? p-ISSN : 2301-8402, e-ISSN : 2685-368X, available at : https://ejournal.unsrat.ac.id/index.php/elekdankom

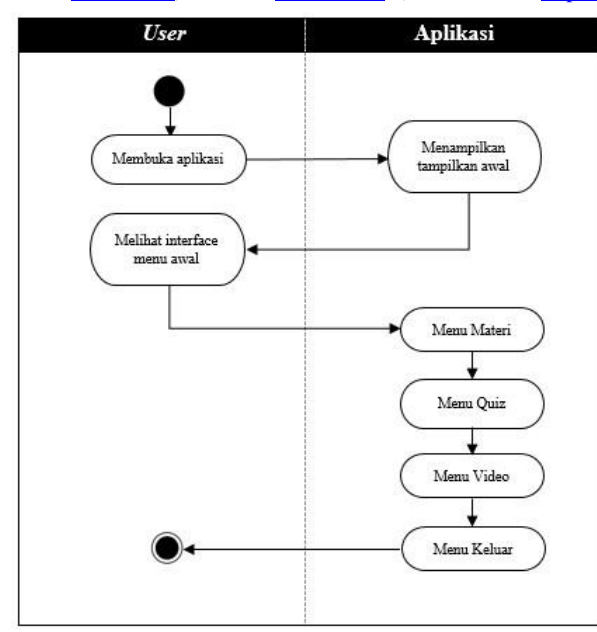

*Gambar 7. Activity Diagram Main Menu*

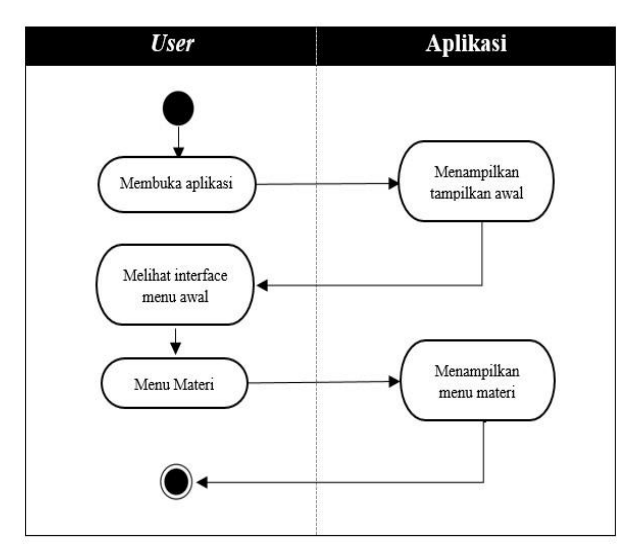

*Gambar 8. Activity Diagram Materi*

Activity Diagram Menampilkan Quiz

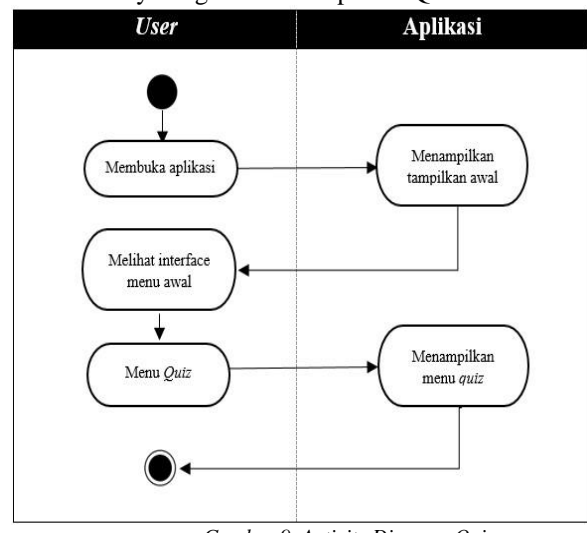

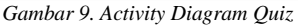

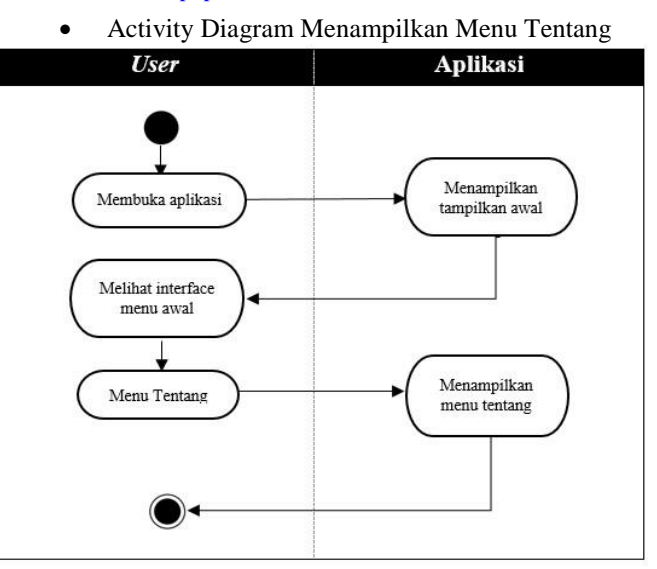

*Gambar 10. Activity Diagram Tentang*

# *3.Material Collecting(Pengumpulan Material)*

Dalam tahap ini proses pengumpulan data yang dilakukan dengan studi literatur yang digunakan sebagai referensi dalam proses penelitian untuk aplikasi pembelajaran interaktif tata cara wudhu yang kemudian dijadikan obyek dari penelitian ini.

## 4.*Assembly(Pembuatan)*

Tahap ini merupakan tahap dimana seluruh objek atau bahan multimedia dibuat. Semua objek dan material dibuat dan digabungkan sehingga menjadi satu aplikasi yang utuh.

# 5.*Testing(Pengujian)*

Tahap pengujian dilakukan setelah menyelesaikan tahap pembuatan dengan menjalankan aplikasi dan melihat apakah ada *error* atau kesalahan dalam aplikasi yang dibuat. Yang pertama adalah pengujian alpha (*alpha test*) yaitu pengujian yang dilakukan oleh pembuat atau lingkungan pembuatnya sendiri. Dengan melakukan *testing* terhadap seluruh fungsi aplikasi. Yang kedua adalah pengujian beta (*beta test*) yaitu melakukan pengujian kuisioner tentang penilaian media pembelajaran dengan responden siswa Sekolah Dasar.

#### 6.*Distribution(Distribusi)*

 Pada tahapan ini aplikasi pembelajaran dapat di distribusikan ke toko online android.

Proses yang dilakukan dalam tahap produksi adalah menyimpan media pembelajaran ke media penyimpanan yang berupa Compact Disk (CD), kemudian didistribusikan ke guru yang ada di sekolah tersebut untuk digunakan sebagai alat bantu mengajar dalam proses pembelajaran pengenalan abjad dan angka. $[10]$ 

## III. HASIL DAN PEMBAHASAN

# *A.Assembly (Pembuatan)*

Berdasarkan dari desain yang telah dibuat, dilanjutkan pada tahap pengembangan sistem dengan langkah pembuatan objek berupa mata yang dibuat dengan menggunakan Blender serta digunakan dalam pembuatan animasi. Dan pembuatan aplikasi interaktif dengan menggunakan Unity.

# 1) Pembuatan Aplikasi  $\frac{q_{\text{obs,att}}}{\|c\| + 16 \times \text{Mm} \cdot \text{Cov}}$

Berikut adalah Tampilan awal unity pada gambar 10

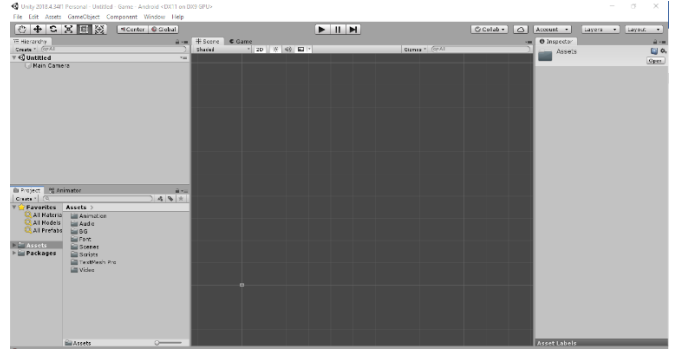

*Gambar 10. Tampilan awal Unity*

1. Membuat beberapa folder dengan cara klik kanan pada *Project* > *Create* > *Folder*, seperti pada gambar 11.

| THE UNIVERSIDE OF PERSONS TURBED TO BE THE REPORT OF A 2005 FOR THE REPORT.                                                                                                    |                                                                                                    |                                                   |            | $\sim$                                                                       |                |                        |  |                 |        |    |
|----------------------------------------------------------------------------------------------------|----------------------------------------------------------------------------------------------------|---------------------------------------------------|------------|------------------------------------------------------------------------------|----------------|------------------------|--|-----------------|--------|----|
|                                                                                                    |                                                                                                    | File Edit Accets CameObject Component Window Help |            | Folder                                                                       |                |                        |  |                 |        |    |
| ◎→○×画図<br><center glabal<="" o="" td=""  =""><td></td><td></td><td></td><td>C-Cellab - C Ascount -</td><td></td><td>Layers . Layert</td><td><math display="inline">\;</math> .</td></center> |                                                                                                    |                                                   |            |                                                                              |                | C-Cellab - C Ascount - |  | Layers . Layert | $\;$ . |    |
| Avail #Scene Come<br>TE Hisrandry.                                                                                                    |                                                                                                    | C# Script                                         |            |                                                                              |                | Habboost O are         |  | Area            |        |    |
| Create - GPAT                                                                                                    |                                                                                                    |                                                   | Sieder.    | Shader                                                                       | $\,$           | Stores - CPAT          |  | Assets          |        | 日の |
| $\tau \in \mathcal{G}$ Untitled<br>$-1$                                                                                                    |                                                                                                    |                                                   | Testing    | $\rightarrow$                                                                |                |                        |  |                 | Open   |    |
| Ul Main Camera<br><b>Britain PEAsimore</b><br>Graze 1 (0)                                                                                                    |                                                                                                    | Conte                                             |            | Plazables                                                                    | ×              |                        |  |                 |        |    |
|                                                                                                    |                                                                                                    | Show in Explorer                                  |            | Accerdible Definition                                                        |                |                        |  |                 |        |    |
|                                                                                                    |                                                                                                    | Open                                              |            | TothNeshPro                                                                  |                |                        |  |                 |        |    |
|                                                                                                    |                                                                                                    | Delete                                            |            | Scene                                                                        |                |                        |  |                 |        |    |
|                                                                                                    |                                                                                                    | Rename                                            |            | Profab Variant                                                               |                |                        |  |                 |        |    |
|                                                                                                    |                                                                                                    | Copy Path                                         | Alt+Ctrl+C | <b>Judio Mires</b>                                                           |                |                        |  |                 |        |    |
|                                                                                                    |                                                                                                    | Open Scene Additive                               |            | Material                                                                     |                |                        |  |                 |        |    |
|                                                                                                    |                                                                                                    | Import New Asset                                  |            | Leos Flore                                                                   |                |                        |  |                 |        |    |
|                                                                                                    |                                                                                                    | Import Package                                    |            | <b>Render Texture</b>                                                        |                |                        |  |                 |        |    |
|                                                                                                    |                                                                                                    | Export Package                                    |            | Lightmap Parameters                                                          |                |                        |  |                 |        |    |
|                                                                                                    |                                                                                                    | First References In Scene                         |            | <b>Custom Render Texture</b>                                                 |                |                        |  |                 |        |    |
|                                                                                                    |                                                                                                    | Select Dependencies                               |            | Sprite Atlas                                                                 |                |                        |  |                 |        |    |
| <b>Favorites</b><br><b>All Materia</b><br>All Medals<br><b>CLAIR Profabe</b><br><b>CAssets</b><br>> El Packages                                                                              | Assets<br><b>El Animatico</b><br><b>Ell</b> Audio<br><b>Since</b><br><b>Ell</b> Ford<br><b>List Scenes</b><br>list Scripts<br><b>Eil TextMesh Fr</b><br>El Video | Refresh                                           | $C1$ is a  | Seritan<br>z.<br><b>Inimates Controller</b>                                  | $\overline{z}$ |                        |  |                 |        |    |
|                                                                                                    |                                                                                                    | Reimport                                          |            |                                                                              |                |                        |  |                 |        |    |
|                                                                                                    |                                                                                                    | <b>Reimport All</b>                               |            |                                                                              |                |                        |  |                 |        |    |
|                                                                                                    |                                                                                                    | <b>Extract From Profab</b>                        |            | <b>Joimston</b><br><b>Animator Override Controller</b><br><b>Booter Made</b> |                |                        |  |                 |        |    |
|                                                                                                    |                                                                                                    | Run API Updater                                   |            |                                                                              |                |                        |  |                 |        |    |
|                                                                                                    |                                                                                                    | Update UlElements Schonia<br>Open Cf Project      |            | Tendes                                                                       |                |                        |  |                 |        |    |
|                                                                                                    |                                                                                                    |                                                   |            |                                                                              |                |                        |  |                 |        |    |
|                                                                                                    |                                                                                                    |                                                   |            | Preside Material                                                             |                |                        |  |                 |        |    |
|                                                                                                    |                                                                                                    |                                                   |            | Physics Material 2D                                                          |                |                        |  |                 |        |    |
|                                                                                                    |                                                                                                    |                                                   |            | <b>GUISEn</b>                                                                |                |                        |  |                 |        |    |
|                                                                                                    |                                                                                                    |                                                   |            | <b>Cuttom Ford</b>                                                           |                |                        |  |                 |        |    |
|                                                                                                    | <b>list Assets</b>                                                                                                    | $\sim$                                            |            | Legacy                                                                       |                |                        |  | Asset Labels    |        |    |
|                                                                                                    |                                                                                                    |                                                   |            |                                                                              |                |                        |  |                 |        |    |

*Gambar 11.Create Folder*

2. Mulai dengan membuat *Scene* baru dengan cara klik kanan > *Create* > *Scene*, kemudian beri nama *Opening Scene*.

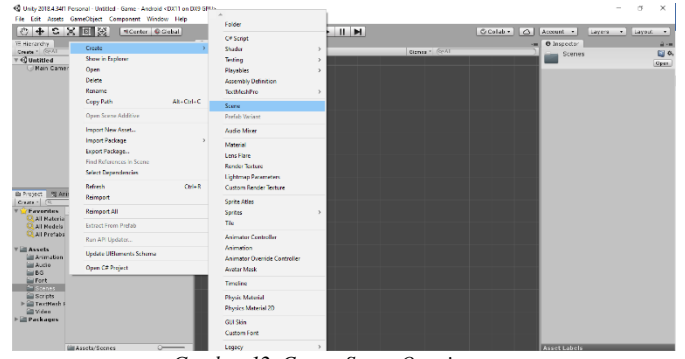

*Gambar 12. Create Scene Opening*

3. I*mport assest* yang berupa gambar yang akan digunakan dalam pembuatan aplikasi dengan cara klik kanan > *Import New Assets*. Lalu tambahkan komponen *canvas* dengan cara klik kanan pada *Hierarchy > UI > Canvas*. Tambahkan tombol dengan cara klik kanan pada *Hierarchy > UI > Button*, kemudian beri nama *Background*. Hapus *Text* pada *Button* lalu sesuaikan ukuran tombol dengan *canvas*, pada bagian *Source image* lakukan *drag and drop* aset gambar yang akan dijadikan latar.

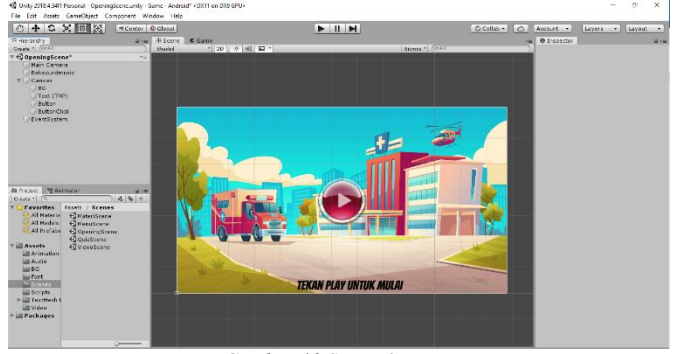

*Gambar 13.Scene Opening*

4. Buat *script* pindahscene dengan cara klik kanan pada *Project > C# Script. Script* seperti pada gambar 14.

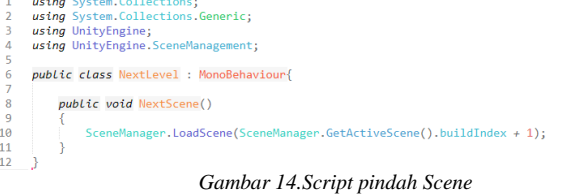

5. Memasukan *Script* pindah*scene* pada *PlayButton* yang ada di *Hierarchy* dengan cara *drag and drop*. Selanjutnya klik *PlayButton* lalu *drag and drop PlayButton* pada bagian *On Click* ( ) pada *inspector* lalu pilih fungsi *NextLevel* > *NextScene* (*string*), Seperti pada Gambar 15.

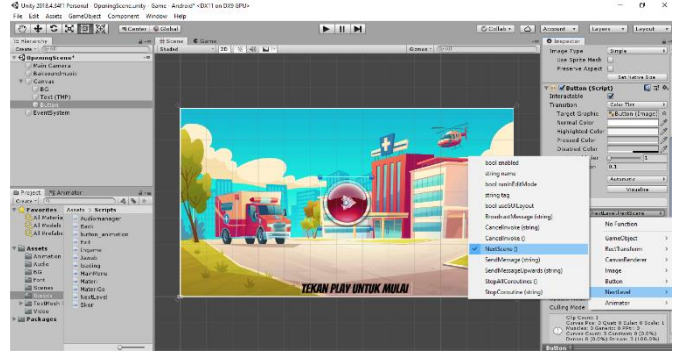

*Gambar 15 Mengatur Pindah Scene*

6. Membuat *Scene* baru dan beri nama *MenuScene*. Tambahkan 5 tombol dengan cara klik kanan pada *Hierarchy > UI > Button*. Hapus *text* yang ada pada *button* selanjutnya ubah nama *button* menjadi Materi*Button*, *QuizButton*, Tentang*Button*, *SoundButton*, *ExitButton*. Ubah gambar pada *button* dengan cara klik pada salah satu *button* kemudian pada bagian *Source image* lakukan *drag and drop* aset gambar yang akan dijadikan latar selanjutnya sesuaikan ukuran dari *button*, tambahkan objek *Text* dengan cara klik kanan pada *Hierarchy > UI > Text*, kemudian pada *inspector* ubah *Text* "Materi, *Quiz,*  Tentang".seperti gambar 16.

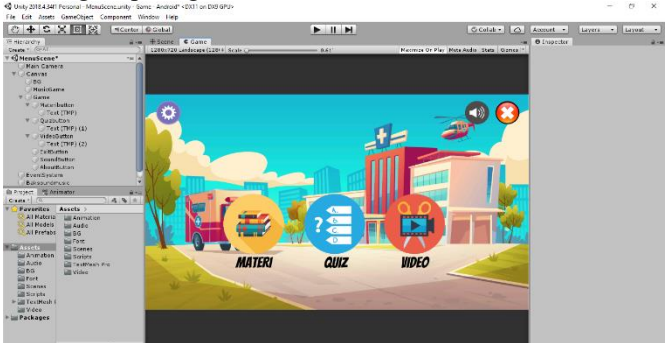

*Gambar 16. Menu Scene*

7. Tambahkan *sourcecode* baru dengan nama *exit. Script* seperti pada gambar 18.

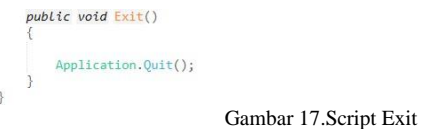

8. Klik *ExitButton* lalu *drag and drop ExitButton* ke bagian *On Click* () pada *inspector* lalu pilih fungsi *exit > ClickExit ().* Seperti gambar 18

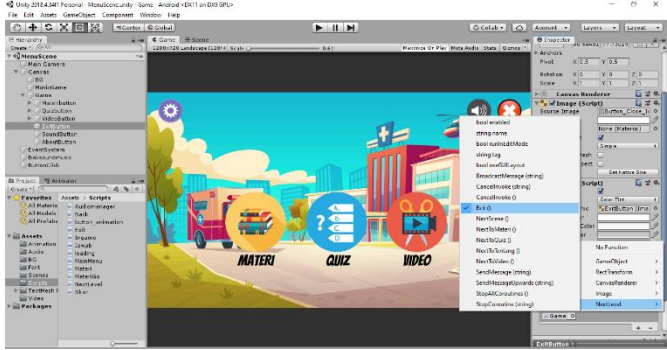

Gambar 18. Mengatur ExitButton

9. Membuat *Scene* baru dan beri nama Materi*Scene*. Tambahkan 1 tombol dengan cara klik kanan pada *Hierarchy > UI > Button*. Hapus *text* yang ada pada *button* selanjutnya ubah nama *button* menjadi *NextButton*. Ubah gambar pada *button* dengan cara klik *button* kemudian pada bagian *Source image* lakukan *drag and drop* aset gambar yang akan dijadikan latar selanjutnya sesuaikan ukuran dari *button*. Buat *canvas* dengan cara klik kanan pada *Hierarchy > UI > Canvas,* Tambahkan objek *Text* dengan cara klik kanan pada *Hierarchy > UI > Text*, kemudian pada *inspector* ubah *Text*  "Apa Itu Mata ?", lalu tambakan lagi *text* kemudian pada *inspector* ubah *Text* lalu masukan pengertian mata. Lalu buat Panel dengan cara klik kanan pada *Hierarchy > UI >* Panel*,*  Kemudian pada *inspector* tambahkan *Videoplayer* dengan cara klik pada *Add Component* lalu pada kolom *Search*  ketikkan *Videoplayer* lalu *enter,* lalu tambahkan *AudioSource*  dengan cara klik pada *Add Component* lalu pada kolom *Search* ketikkan *Audio Source* lalu *enter,* tambahkan *Raw Image* dengan cara klik pada *Add Component* lalu pada kolom *Search* ketikkan *Raw Image* lalu *enter.* Kemudian pada bagian *Project* Tambahkan *VideoTexture* dengan cara klik kanan pada Project *create > Render Texture* lalu ganti nama menjadi *Video Texture,* pada bagian *video clip* lakukan *drag and drop*  aset video yang akan diputar, pada bagian *Target Texture* dan *Texture* lakukan *drag and drop* aset *Video Texture* yang telah dibuat. Hasilnya pada gambar 19

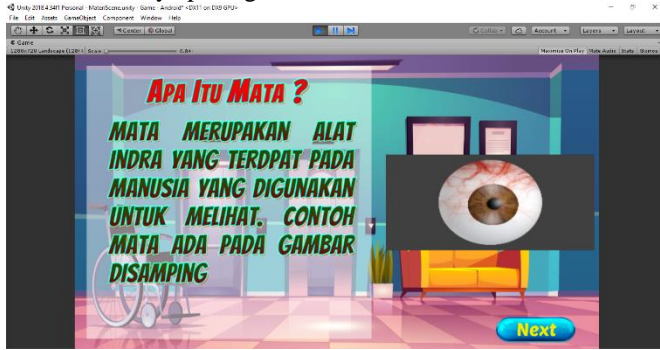

*Gambar 19. Materi Scene* 

10. Buat canvas baru. Tambahkan 3 tombol dengan cara klik kanan pada *Hierarchy > UI > Button*. Hapus *text* yang ada pada *button* selanjutnya ubah nama *button* menjadi BagianDalamMata, BagianLuarMata, *BackButton*. Ubah gambar pada *button* dengan cara klik *button* kemudian pada bagian *Source image* lakukan *drag and drop* aset gambar yang akan dijadikan latar selanjutnya sesuaikan ukuran dari *button*. Seperti Gambar 20

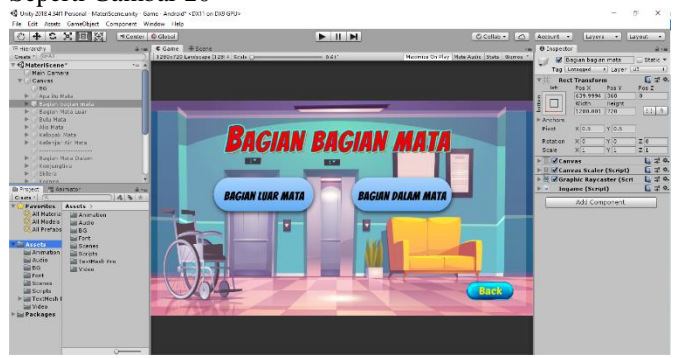

*Gambar 20.Materi bagian-bagian mata scene*

11. Buat canvas baru yang berisi penjelasan tentang bagian – bagian mata dengan cara kita buat canvas baru lalu buat button bagian mata dalam dan bagian luar mata,tambahkan juga button *back* seperti gambar 21 dan 22.

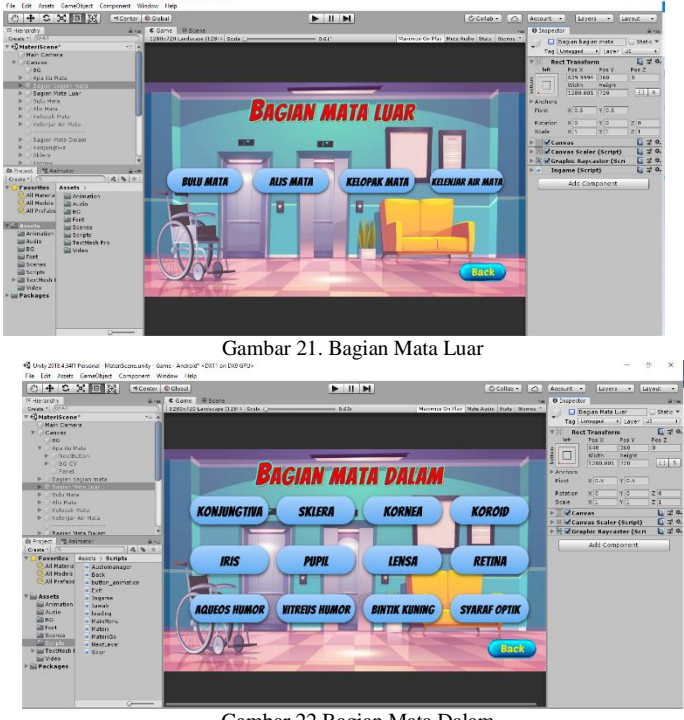

Gambar 22.Bagian Mata Dalam

12. Membuat canvas yang berisi pengertian dan fungsi dari bagian – bagian mata.Tambahkan 2 tombol dengan cara klik kanan pada *Hierarchy > UI > Button*. Hapus *text* yang ada pada *button* selanjutnya ubah nama *button* menjadi *NextButton*, *BackButton*. Contohnya seperti pada gambar 22.

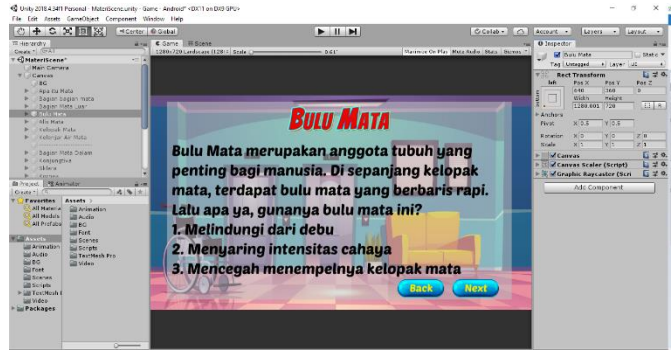

Gambar 22.Pengertian dan fungsi Mata

13. Menambahkan *audio* untuk penjelasan mengenai bulu mata dengan cara klik kanan pada *Hierarchy > Audio > AudioSource* . Klik objek Bulu Mata kemudian pada bagian *Audio Clip* lakukan *drag and drop* aset *sound* yang akan dijadikan penjelasan materi bulu mata. Seperti gambar 23.

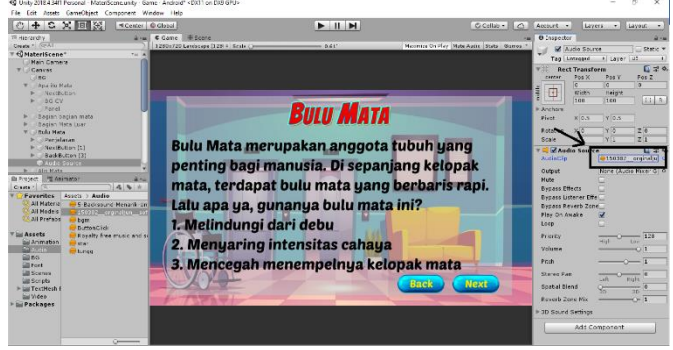

Gambar 23. Memasukan Audio Materi

14. Membuat *scene* baru yang berupa *Quiz Scene*. Merupakan scene yang berisi 10 pertanyaan tentang mata yang jika menjawab benar akan mendapatkan nilai 10 sedangkan jika menjawab salah tidak akan ada tambahan nilai. Tambahkan panel dengan cara klik kanan *> UI >* Panel*,* dan beri nama Panel Soal, panel yang nantinya akan menampilkan pertanyaan dari soal yang akan diinput. Tambahkan text di dalam panel dengan cara klik kanan > UI > Text. Dalam panel pertanyaan tambahkan panel soal yang berisi 4 tombol dengan nama A, B, C, D yang akan menjadi tombol pilihan jawaban. Selanjutnya buat Panel Label yang berisi *Text* yang bertulisakan nilai dan angka yang nantinya berfungsi untuk menampilkan nilai dari jawaban yang benar. Buat lagi panel baru dengan nama panel feedback yang berisi animasi gambar yang akan menunjukan animasi berbeda jika jawaban yang dipilih benar atau salah. Hasilnya seperti gambar 24.

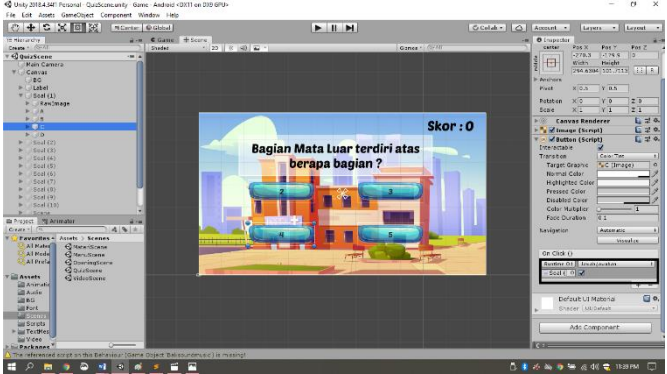

Gambar 24. Quiz Scene

15. Membuat *script* baru dengan cara klik kanan pada *Project > Create > C# Script*, ubah nama menjadi jawaban.

#### $\mathcal{A}$ Berikut isi dari *script* pada gambar 25.

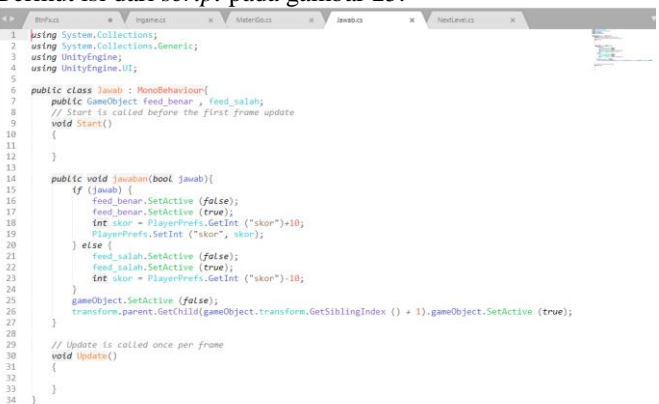

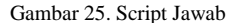

16. Masukan *script* skor pada label dengan cara *drag and drop,* klik pada pilihan jawaban yang benar (A,B,C,D) lalu pada bagian *On Click ()* di i*nspector drag and drop* soal klik *no function >* jawab *>* jawaban *(bool)* lalu klik centang. Seperti gambar 26.

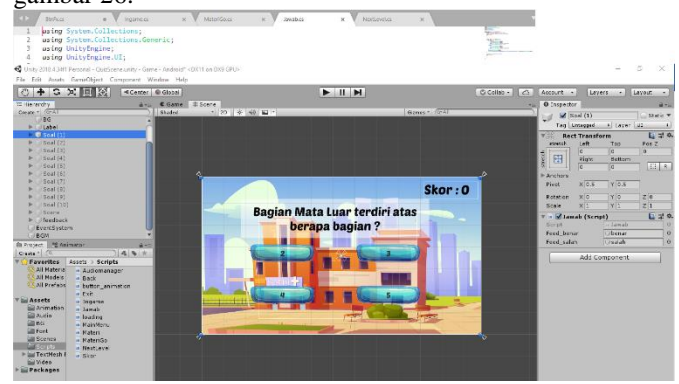

Gambar 26 Inspector Jawab

17. Setelah semua *scene* dibuat langkah selanjutnya adalah membangun (*build*) aplikasi. Dengan cara klik menu *File > Build Setting*. Tampilan *build setting* ada pada gambar 27.

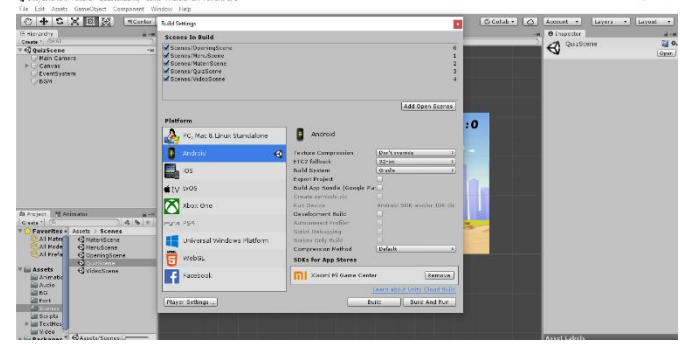

Gambar 27. Build Setting

18. Selanjutnya masukan semua *scene* yang telah dibuat tadi di *Scenes In Build.* Dan pilih *platform Android*. Setelah itu klik tombol *Build*. Pilih tempat file akan tersimpan yaitu di *Desktop* dan ubah nama file menjadi Belajar Mata, file akan tersimpan dengan format .apk. Seperti gambar 28.

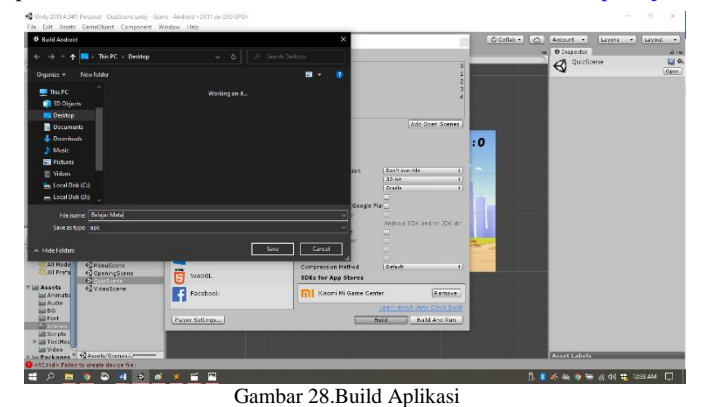

# *B.Testing(Pengujian)*

Pengujian ini bermaksud untuk mengetahui apakah aplikasi sudah berjalan dengan baik atau tidak. Jika sudah tidak ada masalah atau error pada aplikasi, maka dilakukan pengujian terhadap pengguna.

*1. Alpha Test*

Berikut adalah hasil *testing* aplikasi setelah aplikasi di *build* dan di *install* pada *platform* android, dapat dijalankan dengan tampilan *landscape left*.

1) Tampilan Pembuka

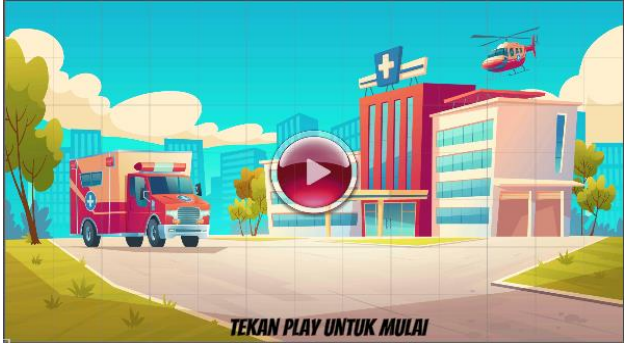

Gambar 29. Tampilan Pembuka

2) Tampilan Menu

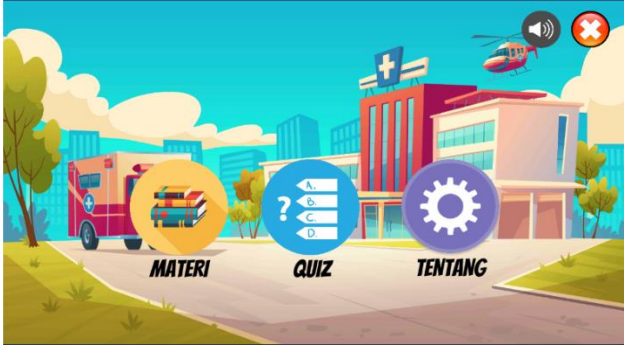

Gambar 30. Tampilan Menu

3) Tampilan Materi

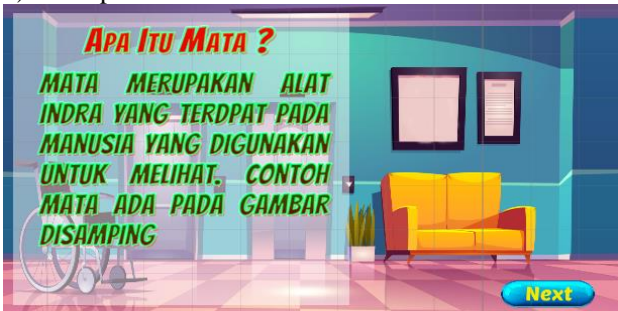

Gambar 31. Tampilan Awal Materi

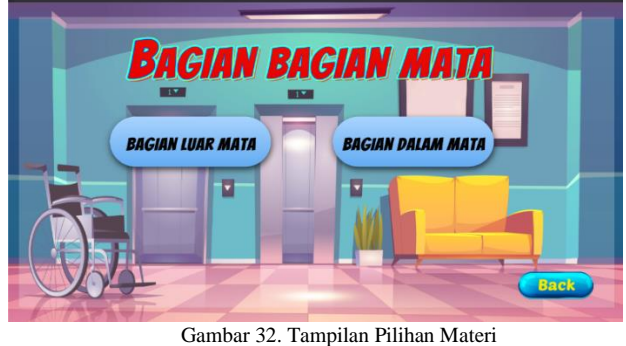

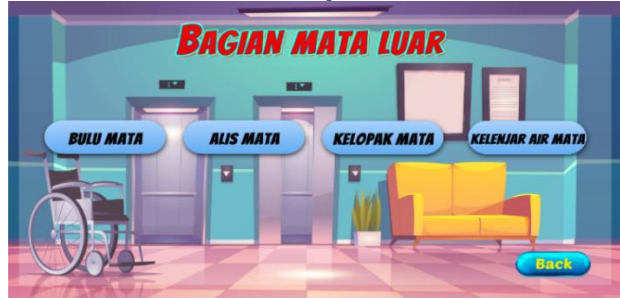

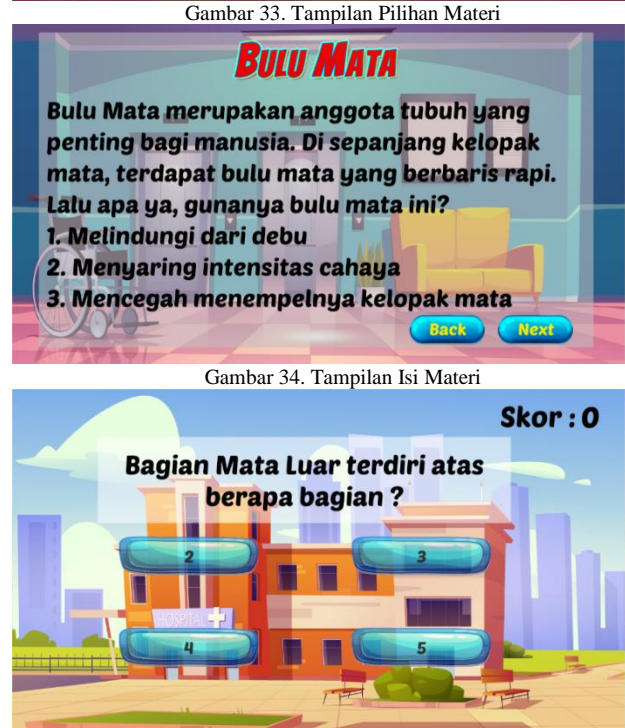

Gambar 35. Tampilan Quiz

Dari hasil testing ini menunjukan aplikasi sudah dapat dijalankan dengan baik dan tombol-tomol dalam aplikasi juga berfungsi dengan baik, lebih jelasnya hasil *testing* ada pada tabel 6 sampai dengan tabel 9.

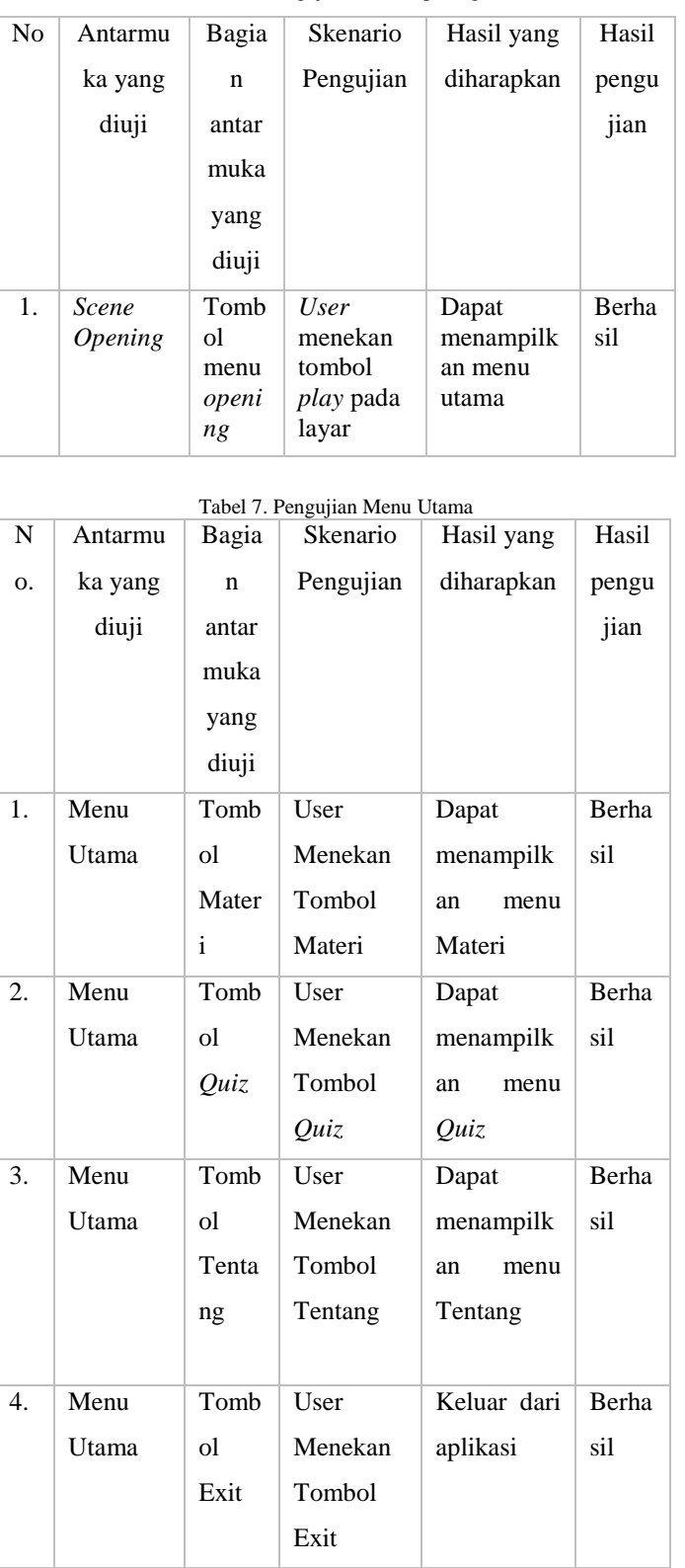

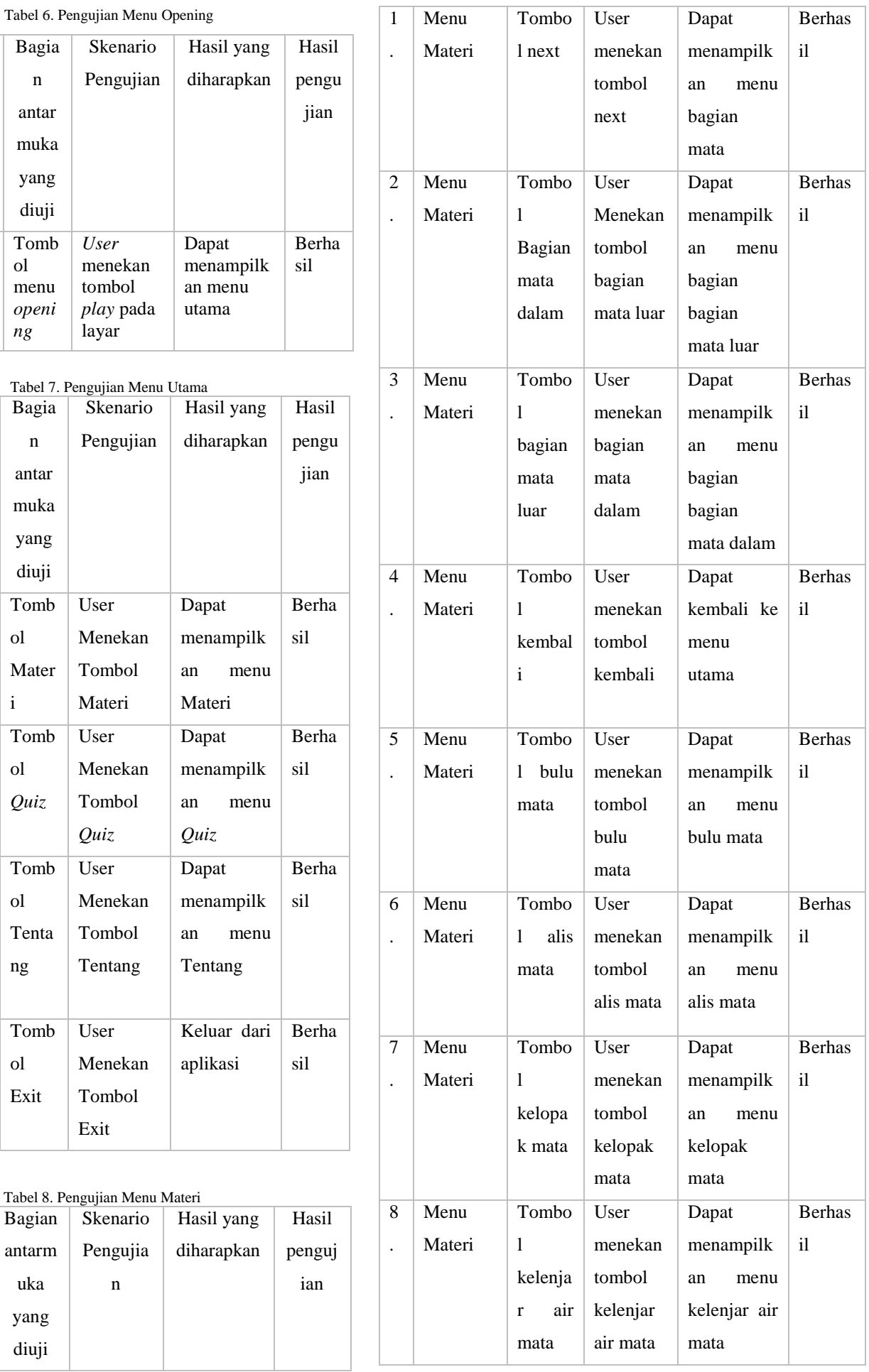

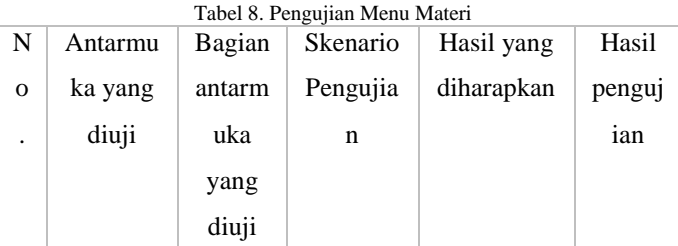

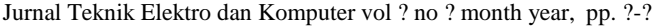

p-ISSN : 2301-8402, e-ISSN : 2685-368X , available at : https://ejournal.unsrat.ac.id/index.php/elekdankom

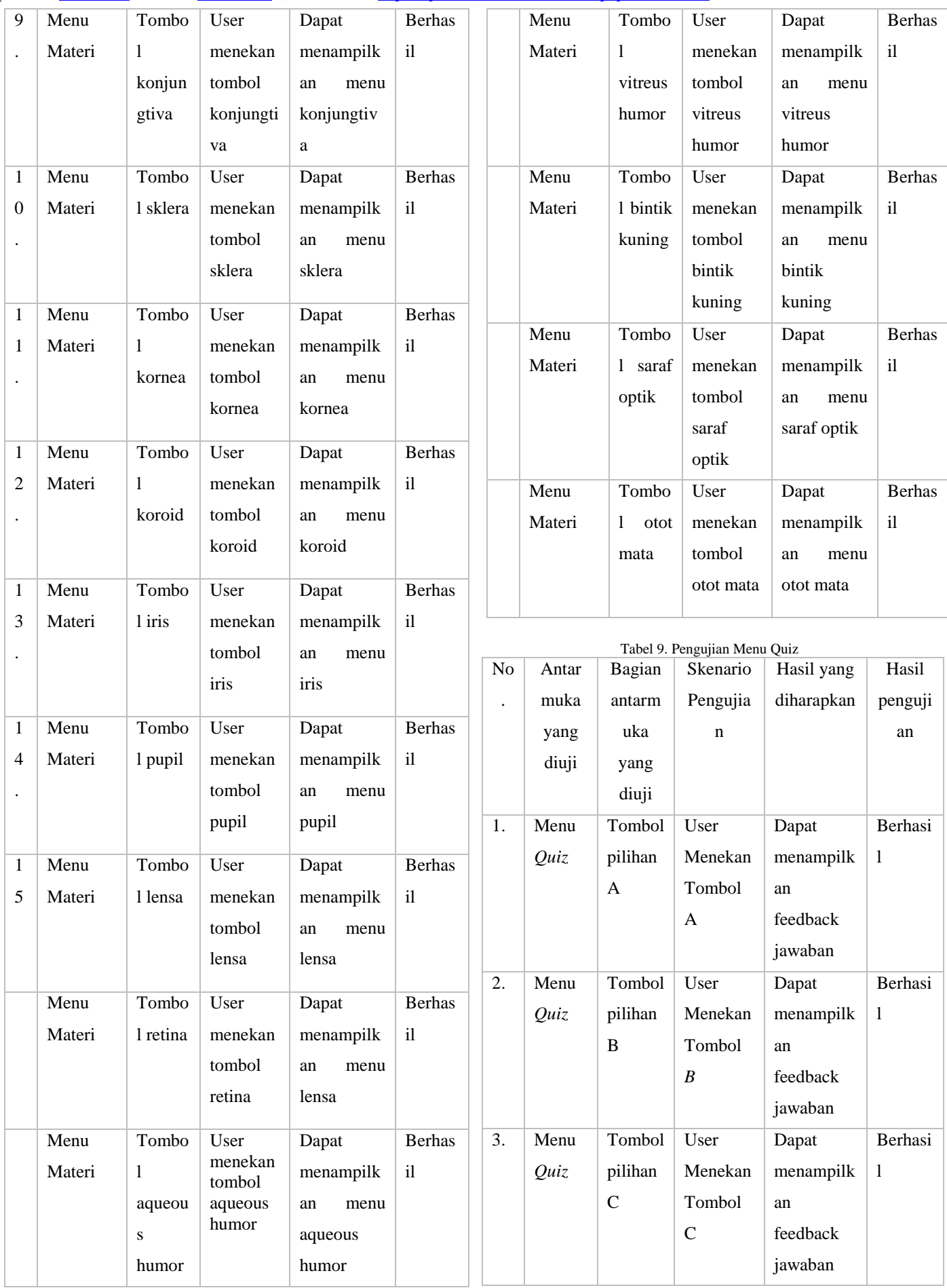

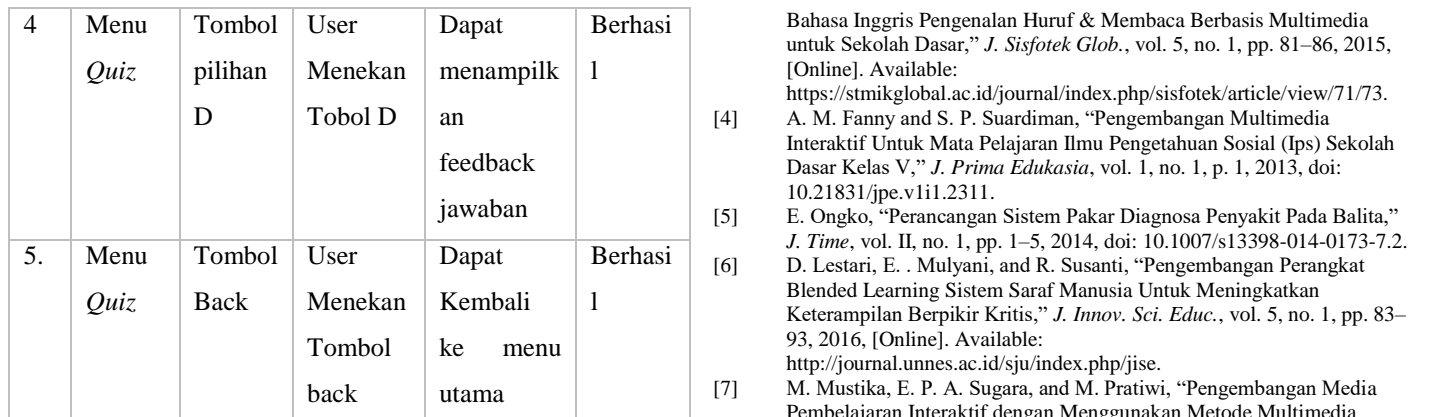

# IV. KESIMPULAN DAN SARAN

#### *A. Kesimpulan*

Berdasarkan hasil penelitian yang dilakukan dengan menggunakan metode Multimedia Development Life Cycle(MDLC), maka penulis berhasil membuat aplikasi pembelajaran interaktif materi system syaraf mata. Keseluruhan dari aplikasi pembeajaran terdiri dari teks, gambar, animasi dan suara, sehingga sangat menarik dan interaktif untuk digunakan sebagai media pembelajaran di sekolah dasar.

Aplikasi pembelajaran berbasis android ini telah dilakukan tahap validasi ahli, yaitu ahli media, ahli desain, dan ahli materi yang memperoleh kriteria kelayakan "baik". Kemudian uji coba yang dilakukan pada siswa dengan skala perorangan memperoleh kriteria kelayakan "baik".

Jadi dapat disimpulkan bahwa media pembelajaran berbasis android ini memiliki tingkat kelayakan dan kemenarikan produk pada kriteria baik dan responden juga memberikan tanggapan bahwa responden lebih tertarik belajar dan mudah memahami materi dengan penggunaan aplikasi media pembelajaran interaktif system syaraf mata yang dapat diakses lewat smartphone masing-masing murid. Sehingga dapat dikatakan layak untuk diterapkan di sekolah.

## *B. Saran*

Beberapa saran dibuat untuk pengembangan lebih lanjut:

1) Diharapkan dapat mengembangkan Aplikasi Pembelajaran interaktif lebih lanjut baik dari segi keluasan, kedalaman dan keterkinian materinya sesuai dengan kurikulum yang berlaku sehingga menjadi salah satu sumber belajar yang baik untuk peserta didik. Serta, dapat dijalankan dalam platform lainnya.

2) Aplikasi Pembelajaran interaktif ini dapat didesiminasikan yaitu melalui kerja sama dengan dinas pendidikan dan melalui berbagai forum lainnya sehingga multimedia interaktif yang dikembangkan ini dapat digunakan oleh seluruh SD/MI, khususnya untuk pembelajaran System Syaraf Mata dalam hal meningkatkan hasil belajar peserta didik.

## V. KUTIPAN

- [1] P. Soepomo, "Media Pembelajaran Jaringan Saraf Tiruan Metode Hopfield Berbasis Multimedia," *J. Sarj. Tek. Inform.*, vol. 1, no. 1, pp. 268–275, 2013, doi: 10.12928/jstie.v1i1.2542.
- [2] J. Kuswanto and F. Radiansah, "Media Pembelajaran Berbasis Android Pada Mata Pelajaran Sistem Operasi Jaringan Kelas XI," *J. Media Infotama*, vol. 14, no. 1, 2018, doi: 10.37676/jmi.v14i1.467.
- [3] S. Maesaroh and N. & Malkiah, "Media Pembelajaran Interaktif

untuk Sekolah Dasar," *J. Sisfotek Glob.*, vol. 5, no. 1, pp. 81–86, 2015, [Online]. Available:

- https://stmikglobal.ac.id/journal/index.php/sisfotek/article/view/71/73.
- [4] A. M. Fanny and S. P. Suardiman, "Pengembangan Multimedia Interaktif Untuk Mata Pelajaran Ilmu Pengetahuan Sosial (Ips) Sekolah Dasar Kelas V," *J. Prima Edukasia*, vol. 1, no. 1, p. 1, 2013, doi: 10.21831/jpe.v1i1.2311.
- [5] E. Ongko, "Perancangan Sistem Pakar Diagnosa Penyakit Pada Balita," *J. Time*, vol. II, no. 1, pp. 1–5, 2014, doi: 10.1007/s13398-014-0173-7.2.

[6] D. Lestari, E. . Mulyani, and R. Susanti, "Pengembangan Perangkat Blended Learning Sistem Saraf Manusia Untuk Meningkatkan Keterampilan Berpikir Kritis," *J. Innov. Sci. Educ.*, vol. 5, no. 1, pp. 83– 93, 2016, [Online]. Available: http://journal.unnes.ac.id/sju/index.php/jise.

[7] M. Mustika, E. P. A. Sugara, and M. Pratiwi, "Pengembangan Media Pembelajaran Interaktif dengan Menggunakan Metode Multimedia Development Life Cycle," *J. Online Inform.*, vol. 2, no. 2, p. 121, 2018, doi: 10.15575/join.v2i2.139.

- [8] S. Nurajizah, "Implementasi Multimedia Development Life Cycle Pada Aplikasi Pengenalan Lagu Anak-Anak," *J. PROSISKO*, vol. 3, no. 2, pp.  $14-19, 2016.$
- [9] S. Nurhayati, "Aplikasi Pembelajaran Interaktif Ilmu Pengetahuan Sosial Pada Smp Negeri 1 Carita," *JOINS (Journal Inf. Syst.*, vol. 5, no. 2, pp. 200–207, 2020, doi: 10.33633/joins.v5i2.3491.
- [10] H. Sugiarto, "Penerapan Multimedia Development Life Cycle Pada Aplikasi Pengenalan Abjad Dan Angka," *IJCIT (Indonesian J. Comput. Inf. Technol.*, vol. Vol.3 No.1, no. 1, pp. 26–31, 2018.

# TENTANG PENULIS

Billy Pascal Lantiunga adalah nama lengkap penulis. Dilahirkan

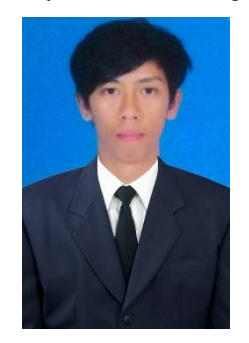

di Palu pada 31 Maret 1997. Penulis merupakan anak pertama dari pasangan Alferson Ndeoha dan Sarmin Lantiunga. Penulis menempuh pendidikan di mulai dari SD Negeri 1 Mayakeli dan lulus tahun 2009, kemudian melanjutkan pendidikan di SMP N 3 Pamona Utara dan lulus tahun 2012, Pada jenjang menengah atas penulis melanjutkan pendidikan di SMK N 1 Touluaan, di tahun 2015 penulis lulus dari bangku SMK kemudian melanjutkan

pendidikan S1 pada tahun 2016 di salah satu perguruan tinggi yang ada di Sulawesi Utara yaitu Universitas Sam Ratulangi dengan mengambil Program Studi Teknik Informatika di Jurusan Elektro Fakultas Teknik. Selama perkuliahan penulis tergabung dalam organisasi kemahasiswaan yaitu Himpunan Mahasiswa Elektro (HME), dan pernah menjadi anggota komisi C di Dewan Perwakilan Mahasiswa (DPM).